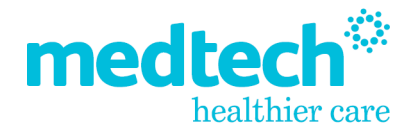

# Update your Insight Portal Password in your PMS

On July 1 2022 our [Insight Portal](https://insight.medtechglobal.com/) was updated as part of a continuing project to improve the way we provide you with content, downloads and updates.

All Insight Portal users were asked to reset their password on the Insight Portal login webpage. If you successfully changed your password, you need to add this new password to the Insight Single Sign On in your PMS.

### **If you are using Medtech32**

- 1. Navigate to: File > User Preferences > Insight Setup
- 2. Enter your new password in the "Insight Password" field
- 3. Click on "Save and Sign On" to test your new Insight password
- 4. If all is working as expected, click "OK"

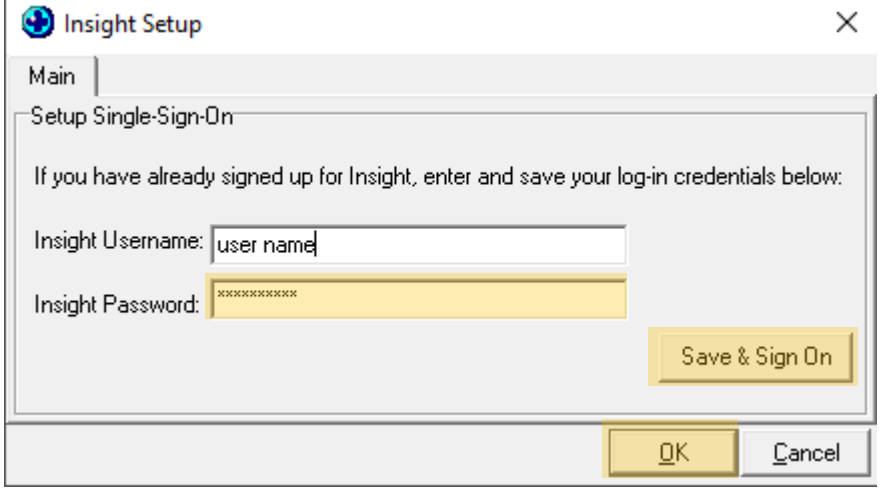

### **If you are using Medtech Evolution New Zealand**

- 1. Navigate to: Evolution icon > User Preferences > Integrations tab >
- 2. Enter your new password in the "Insight Password" field
- 3. Click on "Save and Sign On" to test your new Insight password

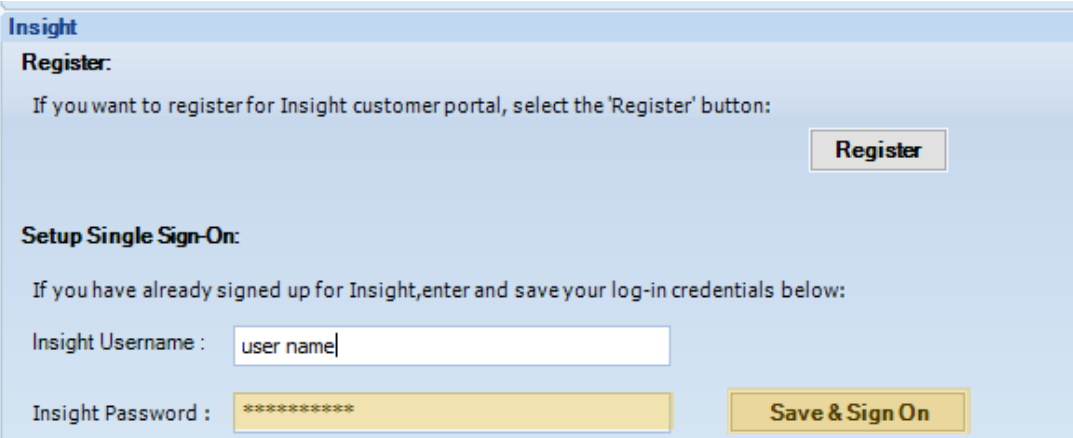

### **If you are using Medtech Evolution Australia**

- 1. Navigate to: File > Insight Portal Setup >
- 2. Enter your new password in the "Insight Password" field
- 3. Click on "Save and Sign On" to test your new Insight password
- 4. If all is working as expected, click "OK"

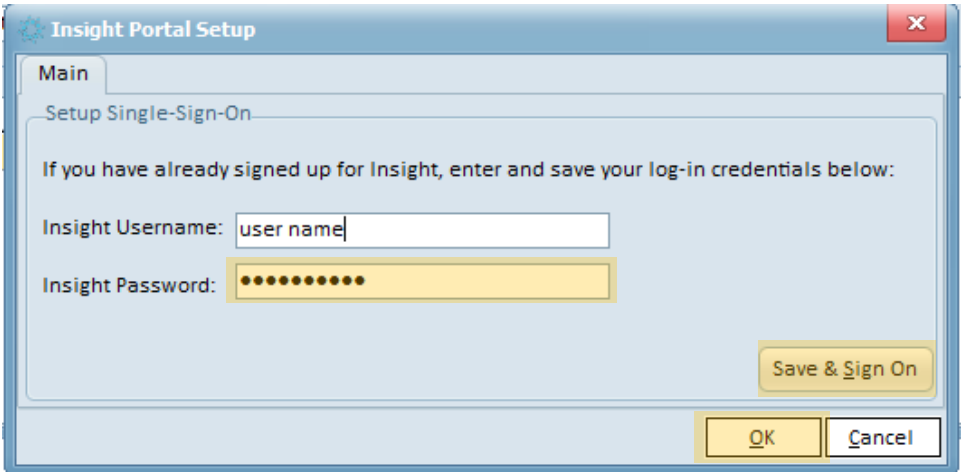

## FAQs

### **Q: I wasn't able to login to the [Insight Portal webpage](https://insight.medtechglobal.com/)**

A: Try resetting your password [on this page](https://insight.medtechglobal.com/lostpassword)

### **Q: The new password I just set on the [Insight Portal webpage](https://insight.medtechglobal.com/) does not work in my PMS**

A: Try resetting your password [on this webpage again](https://insight.medtechglobal.com/lostpassword) and then follow the instructions above to update the password in your PMS

### **Q: I have forgotten my User Name**

A: Please [email our Support Team](mailto:support@medtechglobal.com?subject=Insight%20Portal%20forgot%20user%20name) for help

### **Q: I don't have a login for the Insight Portal how do I get one?**

A: Please [email our Support Team](mailto:support@medtechglobal.com?subject=Insight%20Portal%20-%20please%20register%20me) to get registered on the Insight Portal

If you setup a new Insight Portal account, or change your Insight Portal password, don't forget to update your PMS Insight Single Sign On following the instructions above.

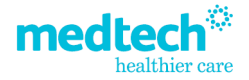